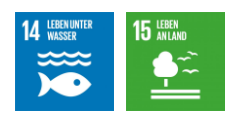

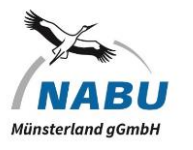

ObsIdentify

## **ObsIdentify – Arten per App bestimmen**

Natur erforschen mit der ganzen Familie

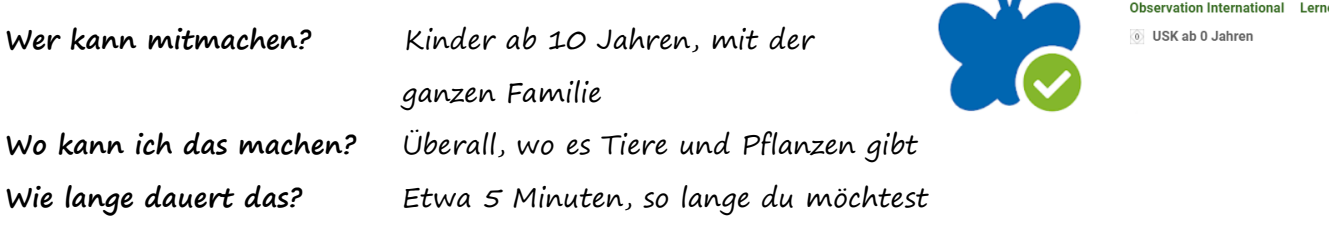

## **Worum geht's?**

Vielleicht kennt ihr diese Situation: Ihr seid im Garten oder in der Natur unterwegs und plötzlich entdeckt ihr ein Tier oder eine Pflanze, die ihr interessant findet. Leider habt ihr kein Bestimmungsbuch zur Hand, aber ihr wollt unbedingt wissen, was ihr da vor euch habt.

Hier kann euch die kostenlose App "ObsIdentify" helfen. Mit dieser App, könnt ihr eine Pflanze, ein Tier oder einen Pilz fotografieren und die App sagt euch, um welche Art es sich handelt. Die App ist zwar auf Englisch, aber über die Symbole leicht zu verstehen. Probiert es einfach mal aus!

Wie hilft das der Umwelt? Getreu dem Motto "Man kann nur schützen, was man kennt" lernt ihr, die Vielfalt in unserer Natur genauer wahrzunehmen – und ebenso wahrzunehmen, wenn diese Vielfalt fehlt und woran das liegen könnte. Wenn ihr euch in der App registriert und

eure Funde speichert, stehen die Daten Wissenschaftler\*innen für Auswertungen zur Verfügung und fließen in Erfassungsprogramme ein. Die Daten können zum Beispiel Hinweise über die Auswirkungen des Klimawandels geben.

## **Wie mache ich das genau?**

1. Sobald ihr die App installiert, eine Internetverbindung und euer GPS aktiviert habt, könnt ihr über das Kamerasymbol direkt ein Bild machen - oder ihr wählt ein Bild aus der Galerie aus.

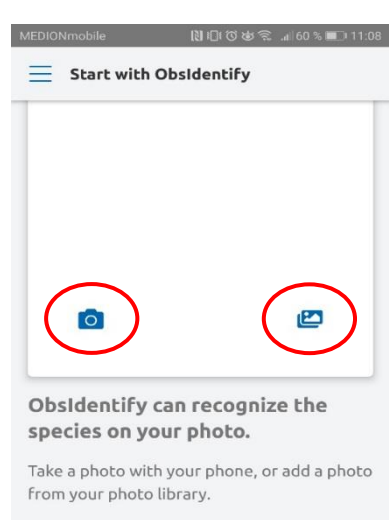

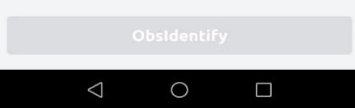

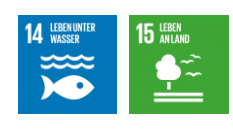

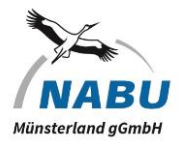

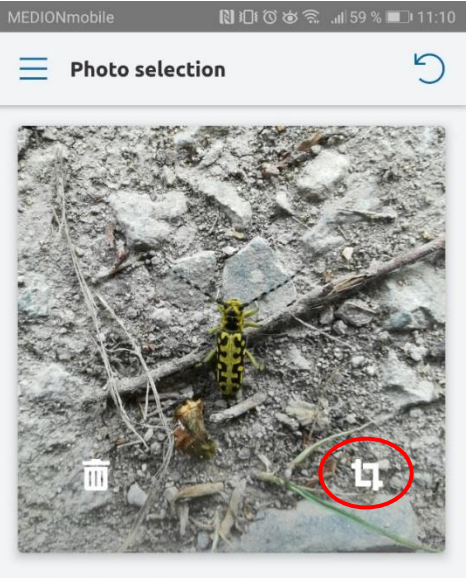

2. Das richtige Foto: Damit die App euren Fund richtig erkennt, ist es wichtig, dass ihr ein scharfes Foto habt. Über das Fenster-Symbol unten rechts könnt euren Fund vergrößern und zuschneiden. Wir haben hier einen Käfer fotografiert.

Is the subject placed in the centre? Crop the photo if necessary.

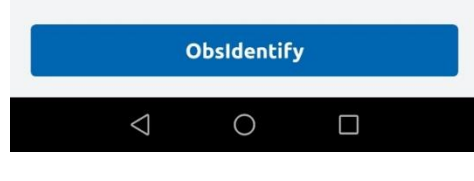

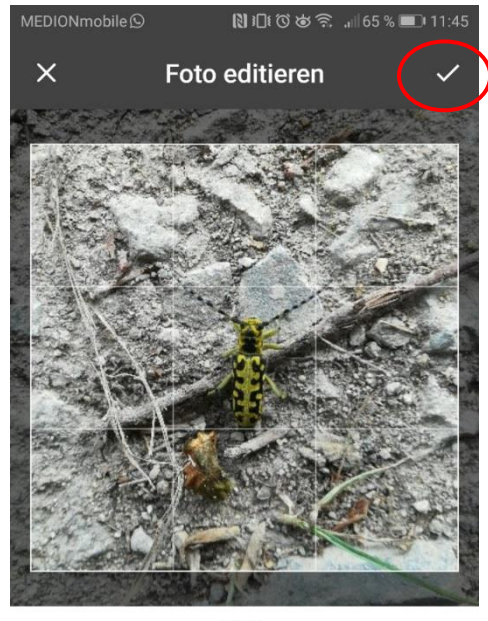

3. Das Foto ausrichten: Der Käfer sollte in der Mitte des Rasters positioniert sein. Wir haben ihn noch etwas vergrößert. Wenn ihr mit der Bearbeitung fertig seid, könnt ihr mit dem Häkchen oben rechts bestätigen. Anschließend noch einmal auf den blauen Button unten "ObsIdentify" drücken.

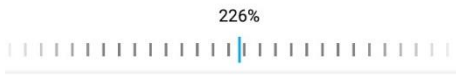

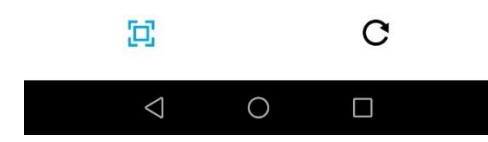

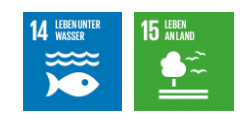

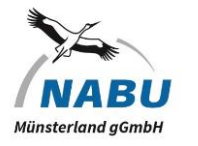

4. Ergebnisse: Die App zeigt euch die möglichen Arten mit einer Trefferchance in Prozent an. Bei diesem Käfer haben wir einen 100%igen Treffer. Sein lateinischer Name ist Saperda scalaris. Wenn weitere Infos und Bilder, klickt auf den Schriftzug, "About this species".

**5.** Abgleich: Hier habt ihr eine Kurzübersicht, die ein Bild sowie den lateinischen Namen eurer Art anzeigt. Klickt jetzt auf "View more info on the website", nun werdet ihr auf die Homepage von Waarneming.nl mit deutschen Informationen zu eurem Fund weitergeleitet.

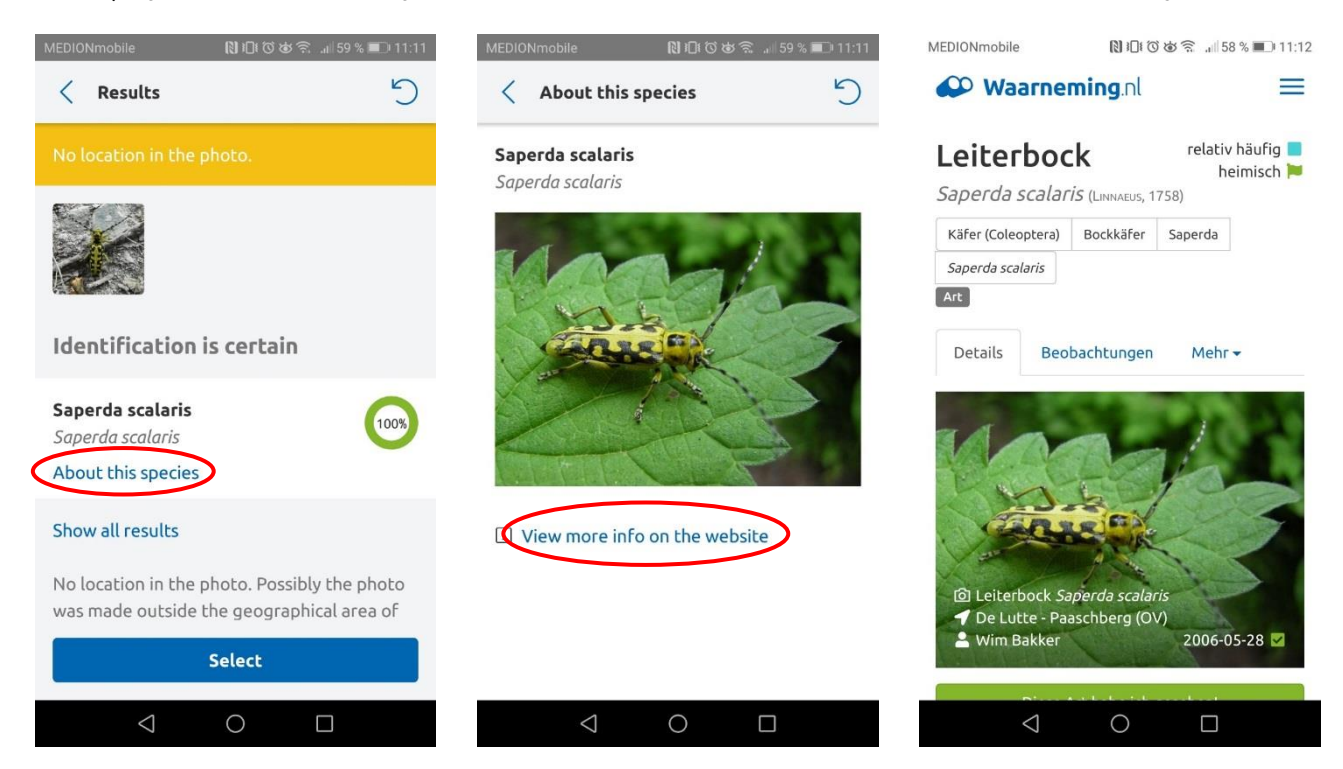

**Viel Spaß beim Entdecken und Bestimmen**

**Euer NABU-Münsterland-Team**

Fotos: M. Germies; Screenshots aus der ObsIdentify-App

Weitere Infos: [Münster.observation.org](https://muenster.observation.org/map_lastobs_v2.php) - Online Karte zu erfassten Arten in Münster [Online-Kurs zu NRW.Observation.org](https://blog.lwl-naturkundemuseum-muenster.de/de/observation-naturbeobachtung-kurs-teil0/) - Online-Kurs des LWL Museums für Naturkunde

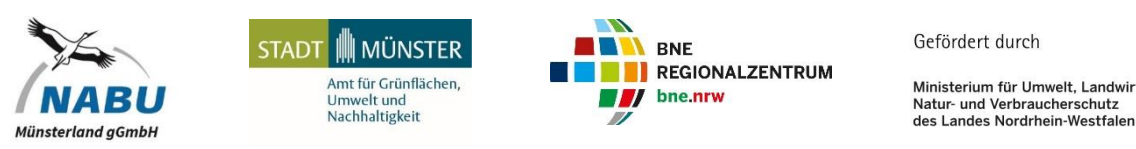

Ministerium für Umwelt, Landwirtschaft Natur- und Verbraucherschutz

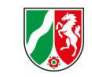

NABU-Münsterland gGmbH | Westfalenstraße 490 | 48165 Münster-Hiltrup | 02501-9719433 bne@nabu-muensterland.de | www.nabu-muensterland.de